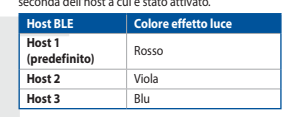

2. Ruotate la rotellina di scorrimento in avanti o indietro per regolare il valore DPI. La tonalità del LED sul mouse varierà in base al valore DPI impostato. 3. Per salvare le modifiche premete il pulsante DPI quando avete terminato la regolazione del valore DPI.

**<u>Uso del cavo in dotazione</u>**<br>Collegate il cavo USB tipo C® > tipo A al mouse gaming e alla porta USB del vostro<br>computer. **Uso della modalità wireless RF**

**Associazione della modalità Bluetooth a dispositivi host aggiuntivi (max.3)** 1. Impostate il selettore modalità di connessione sulla **modalità Bluetooth**. 2. Premete e tenete premuto il **Tasto di associazione** per 3 secondi, il LED<br>presente sul mouse gaming lampeggerà di colore blu. Ad associazione avvenuta<br>il LED del mouse gaming si accende di una luce blu fissa per 3 secon

**DPI-On-The-Scroll-Tuning-Funktion verwenden**<br>Mit der DPI-On-The-S**croll-Tuning-Funktion können Sie die D**PI-Werte Ihrer Gaming<br>Maus anpassen, ohne Armoury Crate verwenden zu müssen.<br>1. Halten Sie die DPI-Taste drei Sekund

La fonction d'ajustement DPI à la molette vous permet de modifier le DPI de votre<br>sours gaming sans utiliser Armoury Crate.<br>1. Appuyées sur le bouton DPI et maintenez-le enfoncé pendant 3 secondes jusqu'à ce<br>2. Faites défi

2. Scaricate e installate il software Armoury Crate dal sito https://rog.asus.com.

**Passaggio da un dispositivo host Bluetooth a un altro** Premere il pulsante Associazione per passare da un dispositivo host all'altro a cui il gaming mouse è già associato. Il LED del gaming mouse lampeggia per 1 secondo a seconda dell'host a cui è stato attivato.

**Collegamento del mouse gaming**

1. Collegate il dongle USB ad una porta USB del vostro computer. 2. Impostate il selettore modalità di connessione sulla modalità **senza fili RF 2.4GHz.**

**Prima associazione della modalità Bluetooth** Impostate il selettore modalità di connessione sulla **modalità Bluetooth**.

**Premier appairage en mode Bluetooth** Réglez l'interrupteur de connexion sur le **mode Bluetooth**. **Appairage d'appareils supplémentaires en mode Bluetooth (3 max.)** 1. Réglez l'interrupteur de connexion sur le **mode Bluetooth**. 2. Appuyez sur le **Bouton d'appairage** et maintenez-le enfoncé pendant 3<br>secondes jusqu'à ce que la LED de votre souris clignote en bleu. Une fois votre<br>souris gaming associée avec succès, la LED de votre souris gaming s'a

**Firmware aktualisieren und anpassen<br>1. Verbinden Sie Ihre Gaming Maus über das mitgelieferte Kabel und den USB-<br>1. Dongle mit den USB-Anschlüssen Ihres Computers.<br>2. Laden Sie die Armoury Crate Software unter <u>https://rog**</u>

3. Appuyez sur le bouton DPI une fois que vous avez fini de modifier la valeur du DPI pour sauvegarder vos réglages.

Drücken Sie die Kopplungstaste, um zwischen verschiedenen Host-Geräten, mit<br>denen Ihre Gaming Maus bereits gekoppelt ist, zu wechseln. Die LED auf Ihrer Gaming<br>Maus blinkt eine Sekunde lang in verschiedenen Farben, abhängi

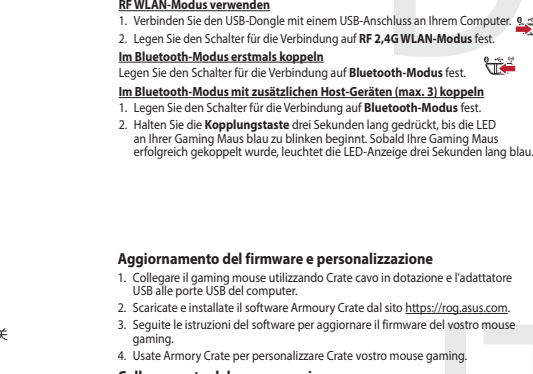

## del vostro mouse<br>
Most Blue Colore effetto luce<br>
Most Blue Colore effetto luce<br>
Top (mediation of the State of the State Most Colore effetto luce<br>
Most USB del vostro and the State Most Colore in the State Most Colore effe **Обновление прошивки и настройка** 1. Подключите игровую мышь с помощью поставляемого в комплекте кабеля и USB-приемник к порта USB компьютера. 2. Скачайте и установите программное обеспечение Armoury Crate с<br>https://rog.asus.com.<br>3. Следуйте инструкциям для обновления прошивки мыши. 4. Выполните настройку мыши с помощью Armoury Crate. **Подключение игровой мыши Использование прилагаемого кабеля** Подключите мышь к USB-порту компьютера с помощью поставляемого в комплекте кабеля USB Type-C на Type-A. **Использование режима RF** 1. Подключите адаптер USB к USB-порту компьютера. 2. Установите переключатель подключения в положение **Беспроводной режим 2,4 ГГц**. **Сопряжение в режиме Bluetooth в первый раз** Установите переключатель подключения в положение **Режим Bluetooth**.

**Сопряжение в режиме Bluetooth с дополнительными хостами (макс. 3)** 1. Установите переключатель подключения в положение **Режим Bluetooth**. 2. Нажмите и удерживайте кнопку **сопряжения** в течение 3 секунд, пока<br>индикатор игровой мыши не замигает синим цветом. После успешного<br>сопряжения индикатор мыши загорится синим цветом в течении 3 секунд.

> **ستخدام وظيفة DPI On-The-Scroll**<br>تتيح لك وظيفة DPI On-The-Scroll تخصيص DPI الخاص بماوس الألعاب بدون استخدام Armoury<br>Crate. .1 اضغط مع االستمرار على زر DPI لمدة 3 ٍ ثوان حتى تضيئ مؤشر LED الموجودة على ماوس األلعاب. ي ً مرر بكرة التمرير للأمام أو الخلف لضبط DPI. سيختلف تدرج لون مؤشر LED الموجود على بكرة فأر .<br>حسب ضبط DPI. .3 اضغط على زر DPI مرة واحدة ما أن تنتهي من تخصيص قيمة DPI لحفظ التغيرات المجراة.

ضغط على زر الأقتران للتبديل بين الأجهزة المضيفة المختلفة التي تم إقران فارة الألعاب خاصتك بها بالفعل.<br>ستومض الضوء LED الموجودة في فأرة الألعاب لمدة ثانية واحدة حسب المضيف الذي تم التبديل إليه.

3. Befolgen Sie die Anweisungen in der Software, um die Firmware Ihrer Gaming Maus zu aktualisieren.

**Ihre Gaming Maus verbinden<br>
Mitgeliefertes Kabel verwenden**<br>
Verbinden Sie das mitgelieferte USB-Typ-C<sup>®</sup>-zu-Typ-A-Kabel mit Ihrer Gaming **Mitgeliefertes Kabel verwenden**<br>Verbinden Sie das mitgelieferte USB-Typ-C®-zu-Typ-A-Kabel mit Ihrer Gaming<br>Maus und mit einem USB-Anschluss an Ihrem Computer.

4. Passen Sie Ihre Gaming Maus über Armoury Crate an.

**Zwischen Bluetooth-Host-Geräten wechseln**

**Utilizzo della funzione di personalizzazione DPI On-The-Scroll**<br>La funzione di personalizzazione DPI On-The-Scroll vi permette di personalizzare il DPI<br>del vostro mouse gaming senza dover ricorrere ad Armoury Crate.<br>1. Pr

gewechselt wurde.

- 
- 
- Відтінок кольору світлодіода відрізнятиметься залежно від регулювання DPI. 3. Коли закінчите вносити особисті налаштування значень DPI, натисніть кнопку DPI один раз, шоб зберегти внесені зміни.
	-
	- نحفينا ال**فرنامج الذّابت والنّخصيص**<br>1 ـ فريقو سلسل الألماني بلنتخدام العِّل العرفق روحلة USB باحدى مثاقة USB طى جهاز<br>1 ـ فريقو سلسل من الرأماني بلنتخدام Armoury Crate وتشييمه من خلال الرابط https://rog.asus.com<br>2 ـ 2 ـ تم
- **ARE**<br>بهودة بتطمرية.<br>بهودة بتطمرية.<br>**ARE المصنيف 3 المصنيف 2 التنسيسي.**<br>**ARE المصنيف 3 التنسيسي.**<br>تستخدم المصنيف الدين التي تناول المصنية.<br>ARE المتنطق من الإستمرار على زير DPI المنة 3 التي التناول المصنية.<br>ARE المتنطق من

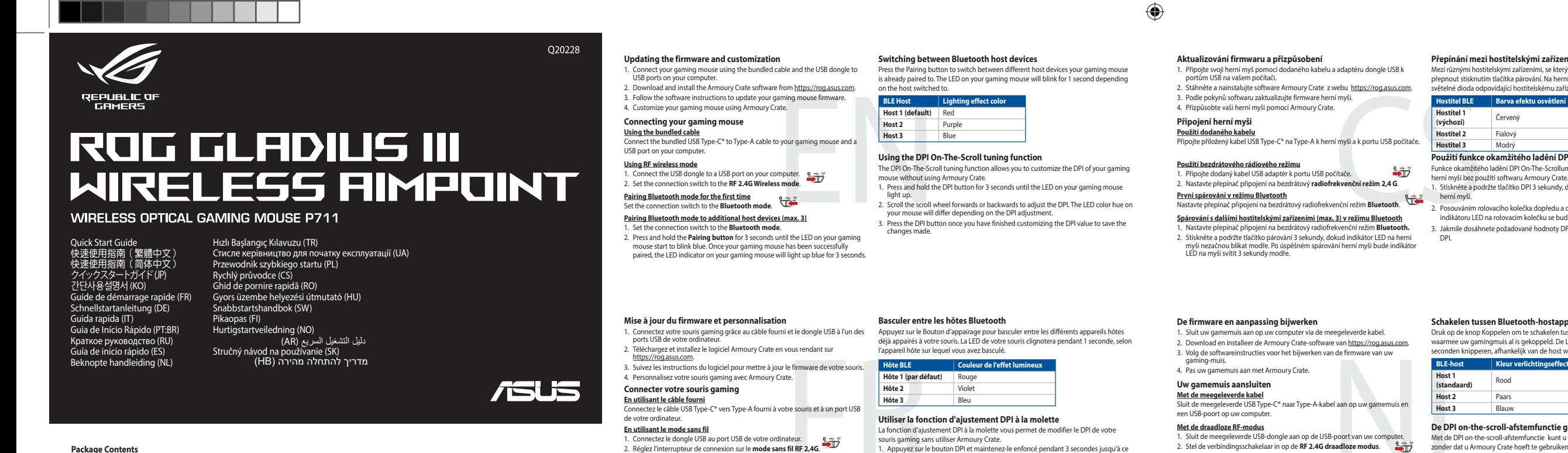

**Package Conte** 

⊕

### **Использование функции DPI On-The-Scroll tuning**

- Функция DPI On-The-Scroll tuning позволяет настроить DPI игровой мыши без использования утилиты Armoury Crate. 1. Нажмите и удерживайте кнопку DPI в течение 3 секунд, пока не загорится индикатор игровой мыши.
- 2. Для настройки DPI прокрутите колесико прокрутки вперед или назад. Цветовой тон мыши будет изменяться в зависимости от значения DPI.
- .<br>В кнопку DPI при завершении настройки значения DPI.

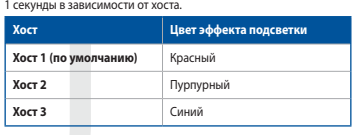

### **Переключение между хостами Bluetooth**

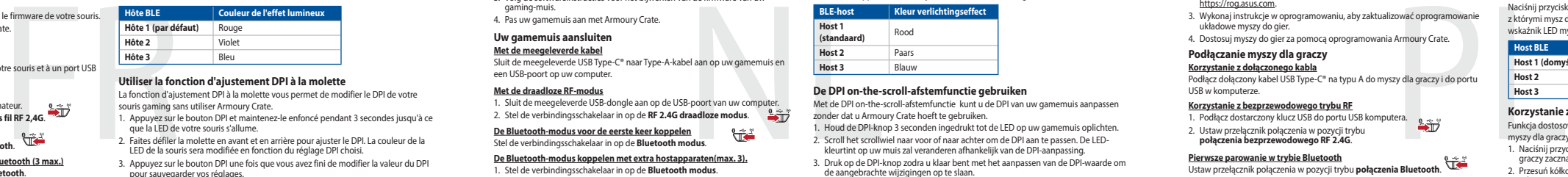

Нажмите кнопку сопряжения для переключения между различными хостами, с которыми мышь уже была сопряжена. Индикатор игровой мыши мигнет в течение

- 1. Stel de verbindingsschakelaar in op de **Bluetooth modus.**<br>2. Houdt u de **koppelingsknop** 3 seconden ingedrukt tot de LED op uw gamemuis<br>blauw beginnen te knipperen. Zodra uw gamemuis is gekoppeld, licht de LED-<br>indicato
- **Atualizar o firmware e personalizar**
- 1. Ligue o seu rato gaming ao seu computador usando o cabo incluído.<br>2. Faça Download e instale o software Armoury Crate a partir de https://<u>rog.asu.s.com</u>.<br>3. Siga as instruções de software para atualizar o firmware do s
- **Ligar o seu rato gaming**

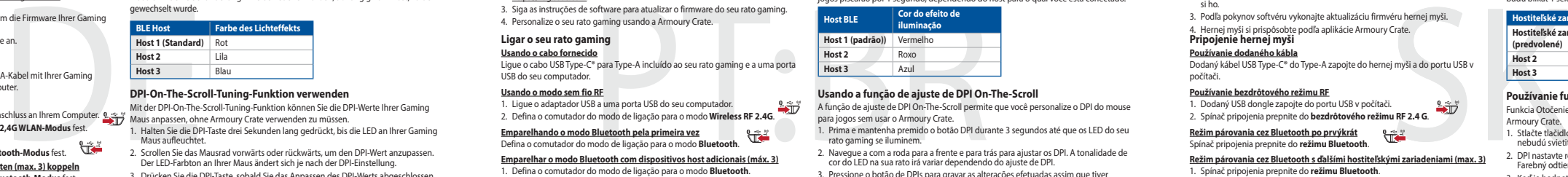

- DPI On-The-Scroll-viritystoiminto antaa mukauttaa pelihiiren DPI-arvon käyttämättä<br>Armoury Cratetta.<br>1. Pidä DPI-painiketta painettuna 3 sekuntia, kunnes pelihiiren LED-valo syttyy,<br>2. Vieritä vierityskiekkoa eteenpäin tai
- 
- 3. Kun olet lopettanut DPI-arvon mukauttamisen, paina DPI-painiketta kerran tallentaaksesi tehdyt muutokset.

3. Päävinen musen ja<br>itä pelihiiren laiteohiel 4. Mukauta pelihiireesi Armoury Crate-ohjelmistolla.

**Pelihiiren liittäminen<br><u>Toimitukseen kuuluvan kaapelin käyttö</u><br>Liitä toimitukseen kuuluva USB Type-C® - Type-A -kaapeli pelihiireen ja tietokoneen<br>USB-porttiin.** 

**Hostiteľské zariadenie 1 (predvolené)** Red **Hené)**<br>
Purple **Host 3** Blue

**Používanie funkcie Otočenie DPI On-The-Scroll** .<br>Tie DPI On-The-Scroll um

**التبديل بين أجهزة Bluetooth المضيفة**

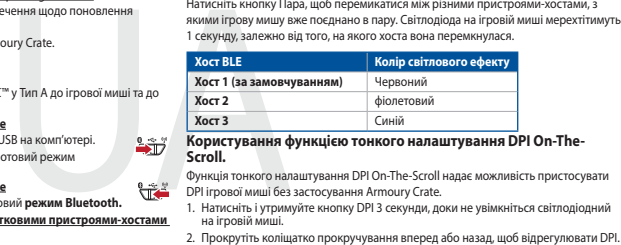

**إستخدام وضع التردد الالسلكي RF**

.1 ِّ وصل دونجل USB المرفق بمنفذ USB الموجود في الحاسوب. .2 اضبط مفتاح االتصال على الوضع الالسلكي **G2.4 الذي يعمل بالترددات الالسلكية.**

2. اضغط مع الامتّعرار على زر **Pairing (الإثر**ان) لمدّة 3 تُوان حتّى تبّدا مَوْتَس LED الموجودة على<br>- مارس الألعاب بالومتن باللون الأزرق، ما أن يُتم إقران مارس الألعاب لنيك بنجاح. سيّطنى مؤشّر LED<br>الموجود على مارس الأل

# س**تخدام الكبل المرفق**<br>سِل كبل USB من الفئة C® إلى الفئة A المرفق بماوس الألعاب وبأحد منافذ USB الموجودة بحاسوبك.

**إقران وضع Bluetooth ألول مرة** اضبط مفتاح االتصال على **الوضع Bluetooth**. **إقران وضع Bluetooth بأجهزة مضيفة إضافية )3 بحد أقصى(** .1 اضبط مفتاح االتصال على **الوضع Bluetooth**.

**BLE-vert Lyseffektfarge Vert 1 (standard)** Rød **Vert 2** Lilla **Vert 2** Lilla<br> **Vert 3** Blå

ert det byttes til.

**Koble til spillmusen**<br><u>Med den medfølgende kabelen</u><br>Koble den medfølgende USB Type-C® til Type-A-kabelen til spillmusen og en USBport på datamaskinen.

## **Uppdatering av inbyggd programvara och anpassning** 1. Підключіть ігрову мишу кабелем з комплекту і ключем USB до портів USB на

- комп'ютері.<br>2. Завантажте і встановіть ПЗ Armoury Crate з <u>https://rog.asus.com</u>.<br>3. Виконуйте інструкції до програмного забезпечення щодо поновлення
- 
- мікропрограми ігрової миші. 4. Пристосуйте ігрової миші за допомогою Armoury Crate. **Підключення ігрової миші**
- 
- <mark>Користування кабелем з комплекту</mark><br>Підключіть поєднаний у пару кабель USB Типу С™ у Тип А до ігров
- 
- Підключіть посднанній у пару кабель USB Типу С<sup>ан</sup>у Тип А до ігрової миші та до Посднання в пару в режимі Bluetooth вперше<br>**Посднання в пару в режимі Bluetooth вперше**<br>2. Встановіть перемикач підключення на бездротовий р
- 
- 
- 1. Встановіть перемикач підключення на бездротовий **режим Bluetooth.**<br>2. Щоб поєднати ігрову мишу в пару з іншим пристроєм, натисніть і утримуйте<br>**кнопку поєднання** в пари 3 секунди, доки світлодіодний на ігровій миші

**Перемикання між пристроями-хостами Bluetooth**

- <u>Pare Bluetooth-modus til flere vertsenheter (maks. 3)</u><br>1. Sett tilkoblingsbryteren til **Bluetooth modus.**<br>2. Trykk og hold du inne **paringsknappen** i 3 sekunder til LED-lampen på<br>spillmusen begynner å blinke blått i 3 sek
- **Aktualizowanie oprogramowania układowego i dostosowywanie<br>1. Podłącz dołączony kabel i moduł USB myszy dla graczy do portów USB w<br>komputerze.**
- 
- 
- 2. Pobierz i zainstaluj oprogramowanie Armoury Crate ze strony<br>- https://rog.asus.com.<br>3. Wykonaj instrukcje w oprogramowaniu, aby zaktualizować oprogramowanie<br>- układowe myszy do gier.<br>2. Dostosuj myszy do gier za pomocą
- **Podłączanie myszy dla graczy**
- 

- **Korzystanie z dołączonego kabla**<br>Podłącz dołączony kabel USB Type-C® na typu A do myszy dla graczy i do portu<br>USB w komputerze. **Korzystanie z bezprzewodowego trybu RF** 1. Podłącz dostarczony klucz USB do portu USB komputera.
- 2. Ustaw przełącznik połączenia w pozycji trybu **połączenia bezprzewodowego RF 2.4G**.
- 
- **Pierwsze parowanie w trybie Bluetooth** Ustaw przełącznik połączenia w pozycji trybu **połączenia Bluetooth**. **Parowanie z dodatkowymi urządzeniami hosta (maks. 3) w trybie Bluetooth** 1. Ustaw przełącznik połączenia w pozycji trybu **połączenia Bluetooth**.
- **Aktualizácia firmvéru a prispôsobenie** 1. Hernú myš pripojte pomocou dodaného kábla a USB adaptéra do portov USB v
- Hernú myš pripojte pon.<br>počítači
- pochaci.<br>2. Z lokality <u>https://rog.asus.com</u> si prevezmite súbor Armoury Crate a nainštalujte si ho.<br>3. Podľa pokynov softvéru vykonajte aktualizáciu firmvéru hernej myši<br>4. Hernej myši si prispôsobte podľa aplikácie Armoury Crate.<br>**Pripojenie hernej myši**
- 

A DPI On-The-Scroll tuning funkció lehetővé teszi a DPI testreszabását a játszóegeren az Armoury Crate használata nélkül. 1. Nyomja meg és tartsa lenyomva a DPI gombot 3 másodpercig, amíg a játszóegéren felgyúl a LED. 2. Görgesse a kereket előre vagy hátra a DPI állításához. A LED szín telítettsége a egér<br>- változik a DPI beállítás függvényében.<br>3. Nyomja meg egyszer a DPI gombot, miuátn befejezte a DPI érték tetreszabását, hogy<br>- elmen

- -
	- **A firmware frissítése és testreszabás** 1. Csatlakoztassa a játszóegeret a tartozék kábel és az USB kulcs segítségével a számítógép USB portjához. 2. Töltse le és telepítse az Armoury Crate szoftvert a következő weboldalról
- yazılım talimatlarını izleyin.<br>
Telleştirin, aliyasiyazı aliyeli bilin aliyasiyatı aliyeli bilin aliyasiyatı aliyeli bilin aliyasiyatı aliyel<br>
TR Human Ana Bilgisayar 1 Kırmızı aliyeleştirin aliyeleştirin (Ana Bilgisaya htt<u>ps://rog.asus.com</u>.<br>3. Frissítse az egér firmware-ét a szoftver útmutatása szerint.<br>4. Testreszabhatja a játékhoz való egérbe az Armoury Crate segítségével. **A játszóegér üzembe helyezése**
	- **A mellékelt kábel használata** Csatlakoztassa a tartozék USB Type-C® Type A kábelt a játszóegérhez és a ámítógép USB portjához
	-
	-
	-

**BLE المضيف لون تأثير اإلضاءة المضيف 1 )افتراضي(** أحمر **المضيف 2** بنفسجي **المضيف 3** أزرق

Натисніть кнопку Пара, щоб перемикатися між різними пристроями-хостами, з<br>якими ігрову мишу вже поєднано в пару. Світлодіода на ігровій миші мерехтітимуть<br>1 секунду, залежно від того, на якого хоста вона перемкнулася.

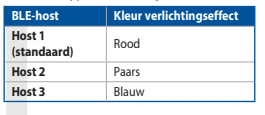

## **De DPI on-the-scroll-afstemfunctie gebruiken**<br>Met de DPI on-the-scroll-afstemfunctie kunt u de DPI van uw gamemuis aanpasse

Met de DPI on-the-scroll-afstemfunctie kunt u de DPI van uw gamemuis aanpassen<br>zonder dat u Armoury Crate hoeft te gebruiken.<br>1. Houd de DPI-knop 3 seconden ingedrukt tot de LED op uw gamemuis oplichten.<br>2. Scroll het scro

- 
- 

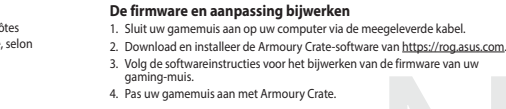

### **Schakelen tussen Bluetooth-hostapparaten**

Druk op de knop Koppelen om te schakelen tussen de verschillende hostapparaten<br>waarmee uw gamingmuis al is gekoppeld. De LED op uw gamingmuis zullen 1<br>seconden knipperen, afhankelijk van de host waarnaar is geschakeld.

## **Uw gamemuis aansluiten**

DPI anında ayarlama işlevi, oyun farenizin DPI'sini Armoury Crate kullanmadan özelleştirmenizi sağlar. 1. Oyun farenizdeki LED yanana dek DPI düğmesine 3 saniye basılı tutun. 2. DPI'yi ayarlamak için kaydırma tekerini ileri veya geri kaydırın. DPI ayarına bağlı<br>0 olarak farenizdeki LED renk tonu farklılık gösterir.<br>3. Yapılan değişiklikleri kaydetmek için DPI değerini özelleştirmeyi tamamlad

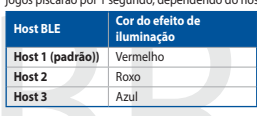

### **Usando a função de ajuste de DPI On-The-Scroll**

- 
- 
- 
- 
- **Bluetooth modunu ek ana aygıtlarla eşleştirme (maks. 3)**
- 1. Bağlantı anahtarını **Bluetooth moduna** ayarlayın.<br>2. **Eşleştirme düğmesine**, oyun farenizdeki LED mavi renkte yanıp sönene dek<br>3 saniye basılı tutun. Oyuncu fareniz başarıyla eşleştirildikten sonra, oyuncu<br>farenizin üze

A função de ajuste de DPI On-The-Scroll permite que você personalize o DPI do mouse para jogos sem usar o Armoury Crate.

1. Prima e mantenha premidio o botão DPI durante 3 segundos até que os LED do seu<br>- rato gaming se iluminem.<br>2. Navegue a com a roda para a frente e para trás para ajustar os DPI. A tonalidade de<br>- cor do LED na sua rato i

### **Alternar entre dispositivos host Bluetooth**

Pressione o botão Emparelhamento para alternar entre diferentes dispositivos host<br>com os quais seu mouse para jogos já esteja emparelhado. Os LED do mouse para<br>jogos piscarão por 1 segundo, dependendo do host para o qual v

- 2. Descargue e instale el software Armoury Crate desde <u>https://rog.asus.com</u>.<br>3. Siga las instrucciones de software para actualizar el firmware del ratón para juegos.<br>4. Personalice el ratón para juegos mediante Armour
- **Conectar el ratón para juegos**

**Usar el cable incluido**<br>Conecte el cable USB Tipo-C® a Tipo-A incluido al ratón para juegos y a un puerto<br>USB de su PC. **Usar el modo inalámbrico de RF** 1. Conecte la llave USB integrada al puerto USB del equipo.

## **Usando o cabo fornecido**

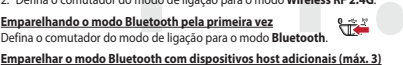

**Emparelhar o modo Bluetooth com dispositivos host adicionais (m. 2011)**<br>1. Defina o conturador do modo de ligação para o mod**o Bluetooth.**<br>2. Prima e mantenha premido o botão de **Emparelhamento** durante 3 segundos<br>até que

- 1. Anslut spelmusen till datorn med den medföljande kabeln.<br>2. Ladda ner och installera Armoury Crate-programvaran från <u>https://rog.asus.com</u>.
- 3. Följ programvaruinstruktionerna för att uppdatera spelmusens inbyggda programvara. 4. Anpassa spelmusen med Armoury Crate.
- 

Perimuseris inpyggua<br>
BLE-värdenhet 1<br>
Värdenhet 2<br>
Intil spelmusen och en<br>
SSP-port.<br>
SSP-port.<br>
SSP-port.<br>
SSP-port.<br>
SV-proper-SCrolling and American<br>
anvärdand American<br>
2. Rulling cross-<br>
2. Rulling 2. Rulling 2.<br>
2. **Anslut spelmusen**<br><u>Använda den medföljande kabel</u><br>Anslut den medföljande USB Type-C®- till Type-A-kabeln till spelmuse<u>n och</u> en

- USB-port på datorn.<br><mark>Använd trådlöst RF-läge</mark><br>1. Anslut den medföljande USB-donglen till datorns USB-port.<br>2. Ställ in kopplingsbrytaren på trådlöst 2,4 G frekvensläge.
- 
- **Länka Bluetooth-läge första gången**  Ställ in kopplingsbrytaren på **Bluetooth**.

# **DPI On-The-Scroll -viritystoiminnon käyttö**

# **Laiteohjelmiston päivitys ja mukauttaminen**

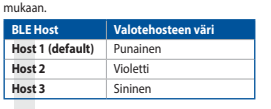

### **Vaihtaminen Bluetooth-isäntälaitteiden välillä**

Paina Pariutuspainiketta vaihtaaksesi niiden eri isäntälaitteiden välillä, joiden kanssa pelihiiri on jo pariutettu. Pelihiiren LED-valo vilkkuvat 1 sekunnin kytketyn isäntälaitteen

**Langattoman radiotaajuustilan käyttö** 1. Liitä toimitukseen kuuluva USB-käyttöavain tietokoneen USB-porttiin.

- 
- 2. Aseta liitäntäkytkin langattomaan RF 2.4G -tilaan.

## **Bluetooth-tilan pariuttaminen ensimmäistä kertaa** Aseta liitäntäkytkin **Bluetooth -tilaan**.

**Bluetooth-tilan pariuttaminen lisäisäntälaitteisiin (maks. 3)** 1. Aseta liitäntäkytkin **Bluetooth -tilaan**.

2. Pidä **Pariutus-painiketta** painettuna 3 sekuntia, kunnes pelihiiren LED-valo alkaa vilkkua sinisenä. Kun pelihiiren pariuttaminen on onnistunut, pelihiiren LED-merkkivalo palaa sinisenä 3 sekuntia.

**Hostiteľské zariadenie BLE Farba efektov osvetlenia**

Armoury Crate. 1. Stlačte tlačidlo DPI a podržte ho stlačené na 3 sekundy, až kým na hernej myši nebudú svietiť kontrolka LED.

**Prepínanie medzi hostiteľskými zariadeniami s rozhraním Bluetooth**<br>Ak chcete prepínať medzi róznymi hostiteľskými zariadeniami, ku ktorým je už<br>pripojená herná myš, stlačte tlačidlo Pairing (Párovanie). LED kontrolk na he

2. DPI nastavte rolovaním pomocou rolovacieho kolieska dopredu alebo dozadu.<br>Farebný odtieň LED kontrolka na rmyši sa bude líšiť v závislosti od nastavenia DPI<br>3. Keď je hodnota DPI upravená, vykonané zmeny uložte jedným s

 $\bigcirc$ 

**Používanie dodaného kábla** Dodaný kábel USB Type-C® do Type-A zapojte do hernej myši a do portu USB v počítači.

**Používanie bezdrôtového režimu RF** 1. Dodaný USB dongle zapojte do portu USB v počítači. 2. Spínač pripojenia prepnite do **bezdrôtového režimu RF 2.4 G**.

## **Režim párovania cez Bluetooth po prvýkrát**

Spínač pripojenia prepnite do **režimu Bluetooth.**<br>
<u>Režim párovania cez Bluetooth s dalšími hostitelskými zariadeniami (max. 3)<br>
1. Spínač pripojenia prepnite do režimu Bluetooth.<br>
2. Stlačte tlačídlo Pairing (Párovanie) a</u>

**Bruke funksjonen DPI On-The-Scroll**

**Přepínání mezi hostitelskými zařízeními Bluetooth**<br>Mezi různými hostitelskými zařízeními, se kterými je herní myš už spárována, můžete<br>přepnout stisknutím tlačítka párování. Na herní myši budou jednu sekundu blikat

### **Oppdaterer fastvaren og tilpass** 1. Koble til spillmusen med den medfølgende kabelen og USB-donglen til USB-

- portene på datamaskinen.<br>2. Last ned og installer Armoury Crate-programvaren fr <u>https://rog.asus.com</u>.<br>3. Følg instruksjonene i programvaren for å oppdatere fastvaren til spillmusen<br>4. Tilpass spillmusen ved hjelp av Armo
- 

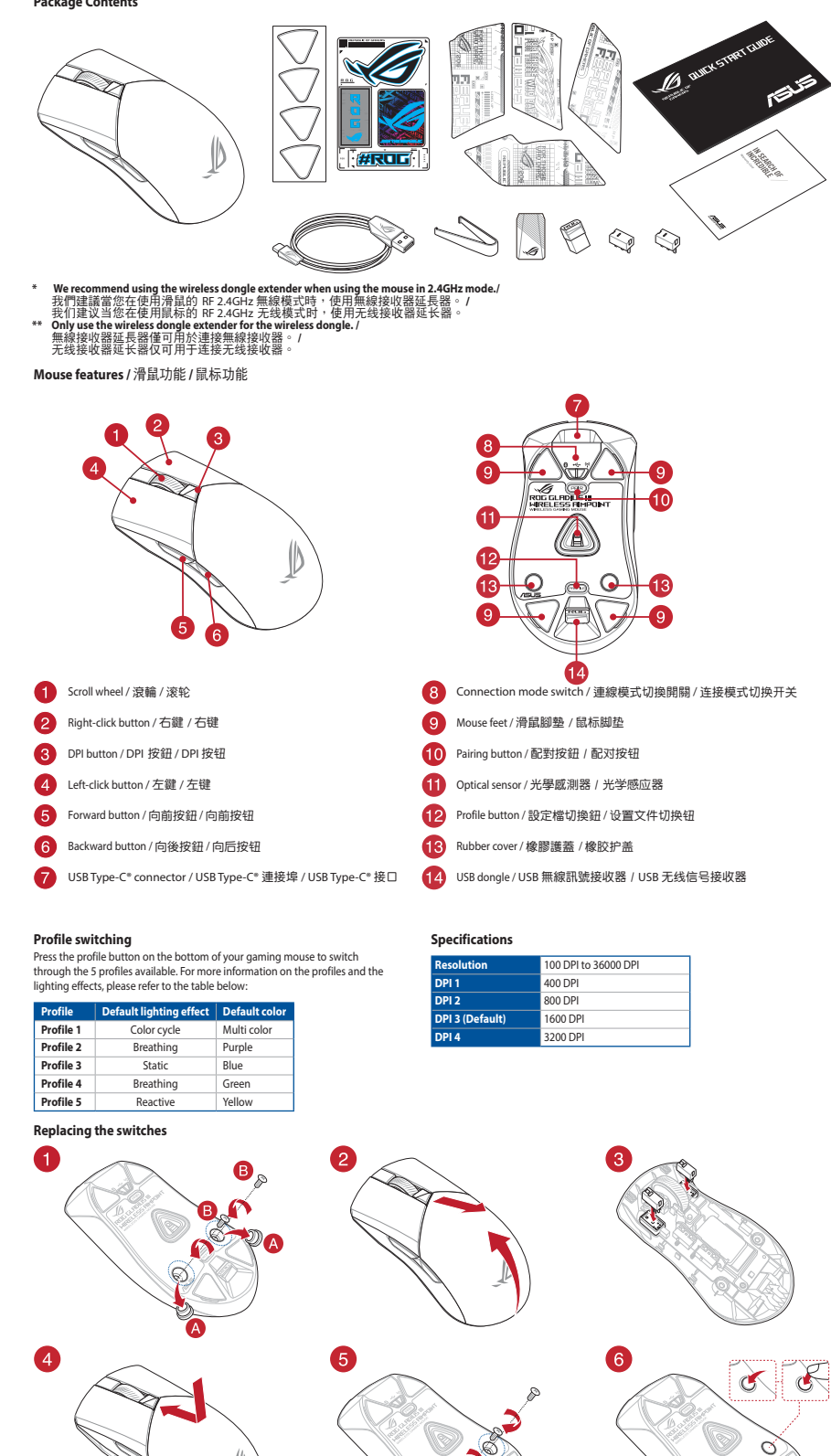

### **Med trådløs RF-modus** 1. Koble den medfølgende USB-donglen til datamaskinens USB-port.

2. Sett tilkoblingsbryteren til **RF 2,4 GHz trådløs modus.**

### **Pare Bluetooth-modus for første gang** Sett tilkoblingsbryteren til **Bluetooth modus.**

**Host BLE Kolor efektu podświetlenia**

**Korzystanie z funkcji dostosowywania DPI On-The-Scroll** Funkcja dostosowywania DPI On-The-Scroll umożliwia zmienianie ustawienia DPI<br>myszy dla graczy bez korzystania z oprogramowania Armoury Crate.<br>1. Naciśnij przycisk DPI i przytrzymaj go przez 3 sekundy, aż dioda LED myszy dl 2. Przesuń kółko przewijania do przodu lub do tyłu, aby dostosować DPI. W zależności od ustawienia DPI zmieni się odcień koloru dioda LED kółka mysz. 3. Naciśnij przycisk DPI po zakończeniu ustawiania wartości DPI, aby zapisać wprowadzone zmiany.

**Host 1 (domyślny)** Czerwony<br>**Host 2** Fioletowy<br>**Host 3** Niebieski

**Przełączanie między urządzeniami hosta Bluetooth**

Naciśnij przycisk parowania w celu przełączenia między różnymi urządzeniami hosta,<br>z którymi mysz dla graczy została sparowana. W zależności od wybranego hosta<br>wskaźnik LED myszy dla graczy będą migać przez 1 sekundę.

2. Naciśnij **przycisk parowania** i przytrzymaj go przez 3 sekundy, aż dioda LED myszy<br>zaczną migać na niebiesko. Po pomyślnym sparowaniu wskaźnik LED myszy dla<br>graczy będzie świecić na niebiesko przez 3 sekundy.

**BLE-gép Világítási effektus színe 1. gazdagép (alapértelmezett)** Piros

**2. gazdagép** Lila **3. gazdagép** Kék

- 
- **Bluetooth gazdagépek közötti váltás** Nyomja meg a Párosítás gombot, hogy válthasson azon gazdaeszközök között, amelyekkel a gamer egér már párosítva van. A gamer egéren lévő LED 1 másodpercig felvillannak attól függően, mely gépre váltottak. 2. Tartsa megnyomva a **párosítási gombot** 3 másodpercig, amíg a játszóegéren lévő<br>LED kék színnel fognak villogni. Miután a játszóegér párosítása sikeresen megtörtént, a<br>játszóegéren lévő LED-jelzőfény 3 másodpercig kék sz
- 
- -
- **A DPI On-The-Scroll tuning funkció használata Az RF vezeték nélküli mód használata<br>1. Csatlakoztassa a tartozékként kapott USB-hardverkulcsot a számítógép USB-<br>2. Állítsa át a csatlakozási kapcsolót az <b>RF 2,4 GHz-es vezeték nélküli üzemmódra.**<br>6. **üzemmódra.**
- 
- **Bluetooth-módban történő első párosítás** Állítsa át a csatlakozási kapcsolót az **Bluetooth-es üzemmódra**.

**Bluetooth-módban történő párosítás további gazdaeszközökkel (maximum 3)** 1. Állítsa át a csatlakozási kapcsolót az **Bluetooth-es üzemmódra**.

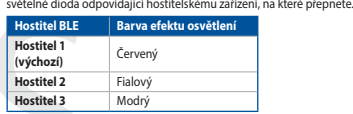

### **Aktualizování firmwaru a přizpůsobení** 1. Připojte svoji herní myš pomocí dodaného kabelu a adaptéru dongle USB k portům USB na vašem počítači. ry Crate z webu https://rog.asus.com 3. Podle pokynů softwaru zaktualizujte firmware herní myši. 4. Přizpůsobte vaši herní myši pomocí Armoury Crate.

### **Připojení herní myši Použití dodaného kabelu**

 $\bigoplus$ 

- EN CS NO **Prostitue 2**<br>**Použití funkce okamžitého ladění DPI On-The-Scroll**<br>**Použití funkce okamžitého ladění DPI On-The-Scroll** Funkce okamžitého ladění DPI On-The-Scrollumožňuje přizpůsobit DPI On-The-Scroll<br>herní myši bez použití softwaru Armoury Crate.<br>1. Stiskněte a podržte tlačítko DPI 3 sekundy, dokud se nerozsvítí indikátor LED na vaší herní myší.<br>2. Posouváním rolovacího kolečka dopředu a dozadu upravte DPI. Barevný odstín<br>indikátoru LED na rolovacím kolečku se bude lišit podle nastavení DPI.<br>3. Jakmile dosáhnete požadované hodnoty DPI, uložte nastavení Připojte přiložený kabel USB Type-C® na Type-A k herní myši a k portu USB počítače. **Použití bezdrátového rádiového režimu** 1. Připojte dodaný kabel USB adaptér k portu USB počítače. 2. Nastavte přepínač připojení na bezdrátový **radiofrekvenční režim 2,4 G**. **První spárování v režimu Bluetooth** Nastavte přepínač připojení na bezdrátový radiofrekvenční režim **Bluetooth**.
	- Spárování s dalšími hostitelskými zařízeními (max. 3 ) v režimu Bluetooth<br>1. Nastavte přepínač připojení na bezdrátový radiofrekvenční režim Bluetooth.<br>2. Stiskněte a podržte tlačítko párování 3 sekundy, dokud indikátor LE

**BLE Ana Bilgisayarı Işık efekti rengi Ana bilgisayar 1 (varsayılan)** Kırmızı

**Ana bilgisayar 2** Mor **Ana bilgisayar 3** Mavi

yapmak için Eşleştirme d<br>İhağlı olarak 1 sanive bovi

**DPI anında ayarlama işlevini kullanma**

DPI düğmesine bir kez basın.

Usar la función de ajuste On-The-Scroll PPP<br>La función de ajuste sobre la marcha PPP le permite personalizar el valor de PPP del<br>tatón para juegos sin usar Armoury Crate.<br>1. Mantenga presionado el boton PPP durante 3 segun

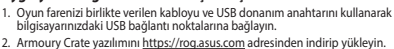

- 
- 
- 

**RF kablosuz modunu kullanma**<br>1. Birlikte sağlanan USB yardımcı aygıtını bilgisayarınızın USB bağlantı noktasına<br>bağlayın.

**Aygıt yazılımı güncelleme ve kişiselleştirme Bluetooth ana aygıtlar arasında geçiş yapma** Oyun mouse'unuzun halihazırda eşleştirilmiş olduğu farklı ana aygıtlar arasında geçiş

- 2. Armoury Crate yazılımını <u>https://rog.asus.com</u> adresinden indirip yükleyin.<br>3. Oyun farenizin donanım yazılımın güncellemek için yazılım talimatlarını izleyin.<br>4. Armoury Crate yazılımını kullanarak oyun farenize özell
- 
- **Birlikte verilen kabloyu kullanma**<br>Birlikte verilen USB Type-C® Type-A arası kabloyu oyun farenize ve<br>bilgisayarınızdaki bir USB bağlantı noktasına takın.

 $\infty$  $O_n$ 

A

bağlı olarak 1 saniye boyunca yanıp sönecektir.

2. Bağlantı anahtarını **RF 2.4G Kablosuz moduna ayarlayın**.

**Bluetooth modunu ilk kez eşleştirme** Bağlantı anahtarını **Bluetooth moduna** ayarlayın.

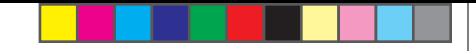

**Bytte mellom Bluetooth-vertsenheter**<br>Trykk paringsknappen for å veksle mellom de forskjellige vertsenhetene spillmusen<br>allerede er paret med. Lysdioden på spillmusen blinker i 1 sekund avhengig av hvilken

Du kan bruke funksjonen DPI On-The-Scroll til å tilpasse DPI-en til spillmusen uten å<br>bruke Armory Grate.<br>1. Trykk og hold inne DPI-knappen i 3 sekunder til LED-lampen på spillmusen lyser.<br>2. Bla rullehjulet fremover eller

**Actualización del firmware y personalización** 1. Conecte el ratón para juegos con el cable incluido y la llave USB a los puertos USB de su PC.

**Cambiar entre dispositivos host Bluetooth**

**Host 1 (Standard)** Rot<br>**Host 2** Lila **Host 2** Lila<br>**Host 3** Blau

Presione el botón Asociar para cambiar entre diferentes dispositivos host con los que ya está asociado el ratón. LED del ratón para juegos parpadearán durante 1 segundo dependiendo del host al que haya cambiado.

- 1. Yhdistä pelihiiri liittämällä toimitukseen kuuluva kaapeli ja USB-käyttöavain<br>tietokoneen USB-portteihin.<br>2. Lataa ja asenna Armoury Crate -ohjelmisto osoitteesta <u>https://rog.asus.com</u>
- 

2. Establezca el conmutador de conexión en el **modo inalámbrico de 2,4 GHz de RF**.

Asociar el modo Bluetooth por primera vez<br>
Establezca el connutador de conexión en el modo de Bluetooth.<br>
Establezca el connutador de conexión en el modo de Bluetooth.<br>
1. Establezca el connutador de conexión en el modo de

**BLE-värdenheter Ljuseffektfärg Värdenhet 1 (standard)** RÖD

**Värdenhet 2** LILA **Värdenhet 3** BLÅ

**Användning av inställningsfunktionen DPI On-The-Scroll.**

DPI On-The-Scroll-function ger dig möjlighet att anpassa spelmusens DPI utan att<br>användä Armoury II.<br>1. Håll DPI-knappen intryckt i 3 sekunder tills indikator tänds på musen.<br>2. Rulla scrolliylielt framåt eller bakåt för

3. Tryck en gång på DPI-knappen när du har slutat anpassa DPI-värdet för att spara ändringarna.

### **Uppdatering av inbyggd programvara och anpassning**

**Växla mellan Bluetooth värdenheter** 

Tryck på knappen Pairing (Länkning) för att växla mellan olika värdenheter som spelmusen redan är ansluten till. Indikatorern på spelmusen blinkar i 1 sekund

beroende på vilken host den växlats till.

## **Länka Bluetooth-läge för fler värdenheter (max. 3)**  1. Ställ in kopplingsbrytaren på **Bluetooth**.

2. Hål**l länkningsknappen intryckt** i 3 sekunder tills indikatorn på spelmusen<br>börja blinka blå. När spelmusen har länkats kommer indikatorn på spelmusen<br>att lysa blå i 3 sekunder.

почнуть мерехтіти блакитним. Щойно ігрову мишу буде успішно поєднано в пару, світлодіодний індикатор на ігровій миші засвітиться блакитним на 3 секунди.

**Replacing the mouse feet Removing the USB Dongle Storing the USB Dongle**

K

And the state of the state of the state of the state of the state of the state of the state of the state of the state of the state of the state of the state of the state of the state of the state of the state of the stat **Host BLE Color del efecto de iluminación Host 1**<br> **Host 2 Púrpura**<br> **Host 3 Azul** 

 $80$ 

 $\bigcirc$ 

 $\bigcirc$